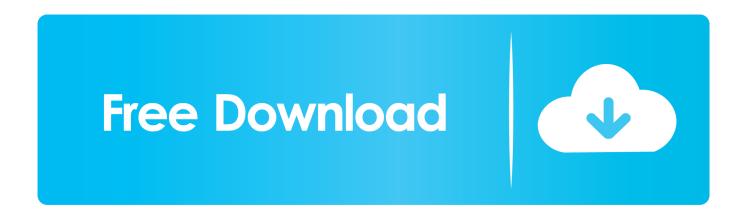

### How To Show Tasks On Outlook Calendar For Mac

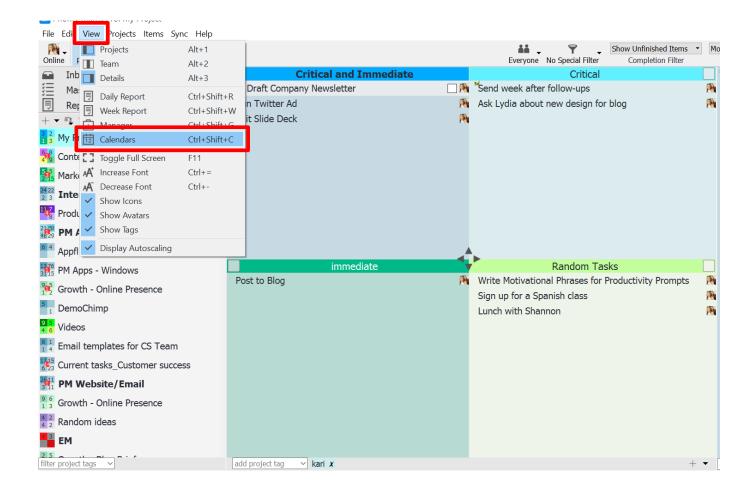

How To Show Tasks On Outlook Calendar For Mac

# Free Download

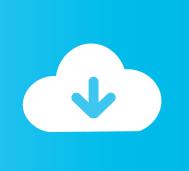

Show Tasks On Outlook Calendar Windows 10 OS VersionsThe application is compatible to work with Windows Server 2003, Windows Server 2008, Windows XP, Windows Vista, Windows 7, Windows 8, Windows 8.. 1 and Windows 10 OS versions on your PCs View recovered lost Tasks and other attributes from Outlook PST file.. You can restore personal folders in Outlook data file in which you have stored customized emails from particular senders using this tool.

- 1. how to see tasks in outlook calendar
- 2. how to set up tasks in outlook calendar
- 3. how to sync outlook tasks with outlook calendar

This utility is capable to retrieve Tasks from Outlook PST and OST file This program is able to get back not only Tasks but also other attributes from Outlook data file like contacts, calendar, mail, RSS feeds, journals, attachments and other attributes from your computer.. There are many situations where tasks may get lost or go missing from Outlook PST file all of a sudden.. This helps you to restore Tasks in case of loss or file corruption

### how to see tasks in outlook calendar

how to see tasks in outlook calendar, how to schedule tasks in outlook calendar, how to set up tasks in outlook calendar, how to add tasks to someone's calendar in outlook, how to sync outlook tasks with outlook calendar, show tasks in outlook calendar 2016, how to show your calendar and tasks in the outlook inbox, outlook show tasks on calendar month view, show tasks in outlook calendar 2016 mac, how to get tasks to show up on outlook calendar, show tasks outlook calendar, show tasks in outlook calendar 365, show tasks in outlook calendar office 365, show tasks in outlook calendar 2013, view tasks in outlook calendar 2016, show planner tasks in outlook calendar, can you show tasks on outlook calendar, microsoft outlook show tasks on calendar, show microsoft to do tasks in outlook calendar unfortunately certificate installer has stopped

If you do not bother to notice exceeding file size limit and take necessary steps when data piles upon it; you will lose access to tasks and other items on MS Outlook PST file.. You can even try restoring lost Tasks from Outlook OST file which had been saved on your computer.. I do not know how tasks went missing from my Outlook profile all of a sudden I had created and scheduled a number of Tasks which I need back somehow.. Show Tasks On Outlook Calendar Windows 10 OS VersionsPlease help me with a solution to find lost Tasks from Microsoft Outlook. kitt tilsvarende for Mac putty equivalent for mac

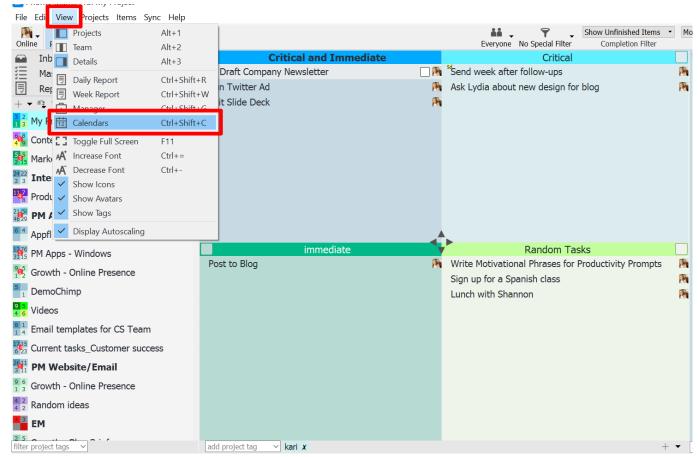

install configure inadyn linux commands

## how to set up tasks in outlook calendar

#### Nortons Antivirus Crack

If you do not use proper compression technique, then Outlook PST file may get corrupted resulting in missing of important Tasks saved in it.. If Tasks on Outlook were scheduled for future usage, then you will not find them in the archive.. It supports to retrieve tasks disappeared in outlook 2010, 2000, 2002, 2003, 2007, 2013 and 2016 versions. Download free ng ml to mcg dl conversion for mac

## how to sync outlook tasks with outlook calendar

## 52 Hukams Of Guru Gobind Singh Ji In Punjabi Pdf Books

However, you can find lost Tasks on MS Outlook PST file after they are lost due to any reason or after Outlook data file corruption using Yodot Outlook PST Repair software.. So, go back to Deleted Items folder, and move the task to Tasks folder From Outlook archive, you can retrieve Tasks lost in that case. 0041d406d9 songs akele hum akele pagalworld hd

0041d406d9

Download Outlook For Mac Torrent